### **SCHAEFFLER**

# ProLink CPU Module

Connection overview

#### **1 General safety informaƟon**

- Read this document carefully before setting up the Schaeffler ProLink device. Keep the document during the entire service life of the device.
- Adhere to the operating instructions and the technical data. Otherwise personal injury or damage to property may occur.
- The device must be suitable for the planned applications and for the environmental conditions without any restrictions.
- Only use the device for its intended purpose (see **FuncƟons**).
- The manufacturer assumes no liability and warranty for any consequences caused by incorrect use of the device.
- The device must be installed and electrically connected, set up, operated and maintained by qualified and authorised specialists.
- Protect the device units and cables against damage.

#### **2 FuncƟons**

The ProLink CPU module collects data from the vibration modules and converts the data into characteristic values and trends. Via the SmartWeb software, this data can be directly analysed on the device.

## **ElectrostaƟc discharge**

The device contains components that can be damaged or destroyed by electrostatic discharge. To safely avoid electrostatic discharge, you must operate the device on a grounded mounting rail. When handling the device observe the required safety precautions against electrostatic

discharge (ESD) in accordance with EN 61340‐5‐1 and IEC 61340‐5‐1.

### **Contact voltages and ambient conditions** Mount the device in a control cabinet to protect it from dangerous contact voltages and ambient conditions. The installation of the control cabinet must be in accordance with local and national regulations.

#### **3 Installing the device**

- 1. Ensure that the device is disconnected from power.
- 2. Mount the device vertically in a control cabinet on a 35 mm DIN mounting rail.
- 3. Leave enough space between the device and the top and bottom of the control cabinet to ensure good ventilation.

#### **4 ConnecƟng the power supply**

**Electrical connecƟon**  The device must be connected by a qualified electrician. The local and national regulations for the installation of electrical devices must be adhered to. **6 Wiring** 

- 1. Connect the VDC power supply unit to the power supply connection of the CPU module.
- 2. Connect the power supply connection of the CPU module to the connection of the vibration module.

Please note the maximum cable lenght of 3 meters. See also the illustraƟons in **ConnecƟons** and **Wiring**.

#### **5 ConnecƟons**

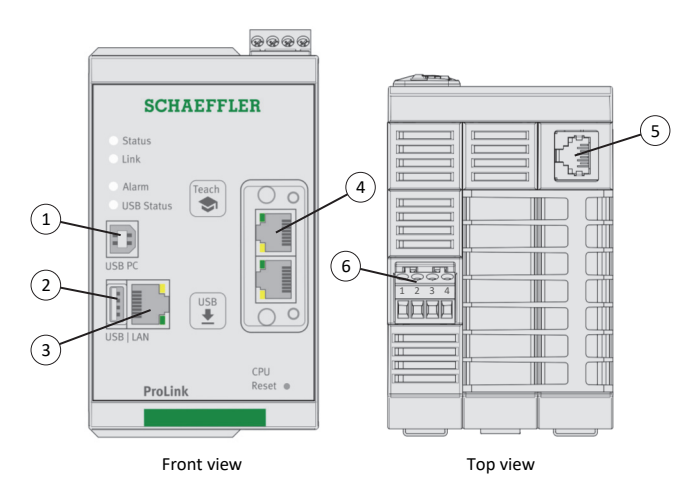

(1) USB B (for future functions) (2) USB A (for future functions) (3) PC/Ethernet (SmartWeb configuration) Default IP address: **192.168.1.100** (4) Fieldbus connection (for future functions) (5) Ethernet 1 (internal ProLink communication) (6) Power supply connection

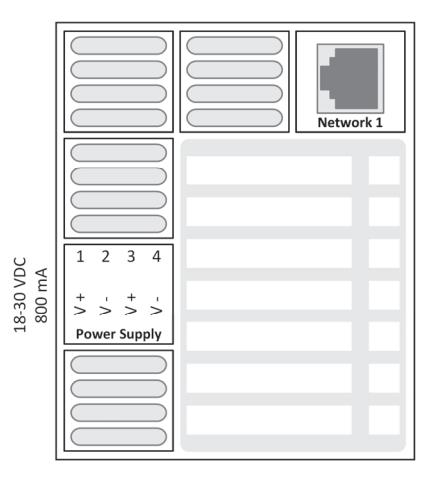

Top view

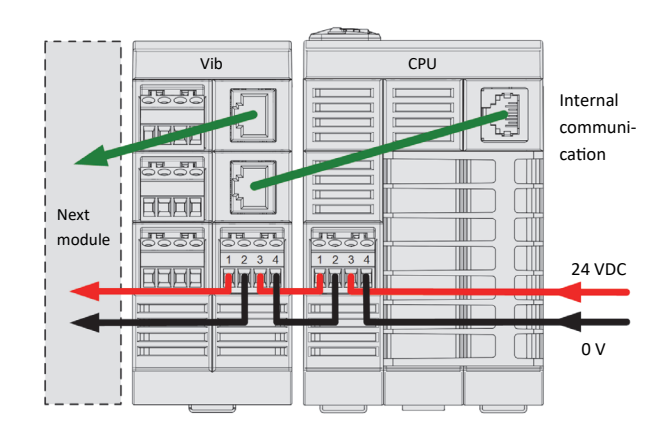

#### **8 Dimensions**

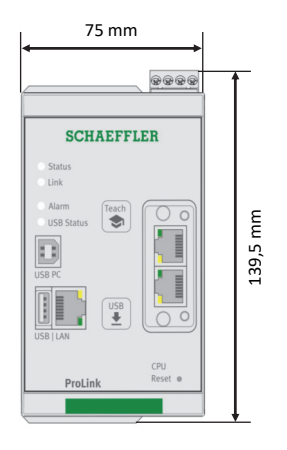

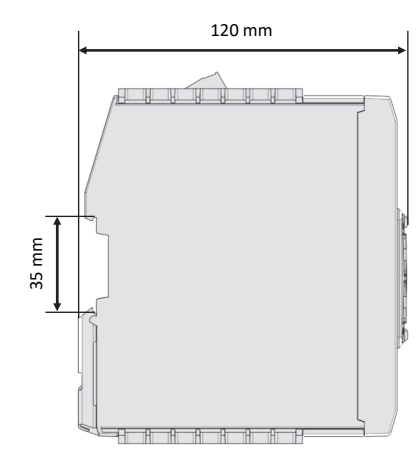

#### **License informaƟon**

The Schaeffler ProLink firmware is made by using GPL software in form of libraries to provide functionality of its product ProLink in conformance to requirements of the GPL Version 2 (3b) and Version 3 (6b).

You should have received a copy of the GNU General Public License along with this program. If not, see http://www.gnu.org/licenses/

Included GPL programs in form of libraries are used by Schaeffler Monitoring Services GmbH to provide certain functions exist in the Schaeffler ProLink.

#### **GPL WriƩen Offer**

Schaeffler Monitoring Services GmbH for at least three years from 16 June 2020 will on request provide machine‐ readable source code of the used libraries that are under the GPL to the requester.

#### **Further informaƟon**

This connection overview contains all the information required for installation, connection and operation. For further information on the Schaeffler ProLink device or the Schaeffler SmartWeb software please refer to the respective manual of the same name. The current edition of the manuals can be downloaded here: www.schaeffler.de/en/condition-monitoring/prolink

All details have been carefully compiled and checked. However, we can accept no liability for potential errors or omissions. We reserve the right to make technical modificaƟons.

© Schaeffler Monitoring Services GmbH Version 1.2.2, Edition: November 2020 Reprinting, including excerpts, only with our permission.

#### **Schaeffler Monitoring Services GmbH**

Kaiserstraße 100 52134 Herzogenrath Germany

Phone: +49 (0) 2407 9149‐66 Fax: +49 (0) 2407 9149‐59 Support: +49 (0) 2407 9149‐99 Email: support‐is@schaeffler.com Internet: www.schaeffler.de/en/services